## **[Konfiguracja systemu –](https://pomoc.comarch.pl/altum/documentation/konfiguracja-systemu-zakladka-handel-dokumenty/) [Zakładka Handel – Dokumenty](https://pomoc.comarch.pl/altum/documentation/konfiguracja-systemu-zakladka-handel-dokumenty/)**

Parametry dostępne są na zakładce *Handel* w menu *System Konfiguracja Handel*, opisanej w artykule [Konfiguracja](https://pomoc.comarch.pl/altum/documentation/handel-i-magazyn/podstawowa-konfiguracja/konfiguracja-systemu-zakladka-handel-informacje-ogolne/) [systemu](https://pomoc.comarch.pl/altum/documentation/handel-i-magazyn/podstawowa-konfiguracja/konfiguracja-systemu-zakladka-handel-informacje-ogolne/) [–](https://pomoc.comarch.pl/altum/documentation/handel-i-magazyn/podstawowa-konfiguracja/konfiguracja-systemu-zakladka-handel-informacje-ogolne/) [Zakładka Handel – Informacje ogólne.](https://pomoc.comarch.pl/altum/documentation/handel-i-magazyn/podstawowa-konfiguracja/konfiguracja-systemu-zakladka-handel-informacje-ogolne/)

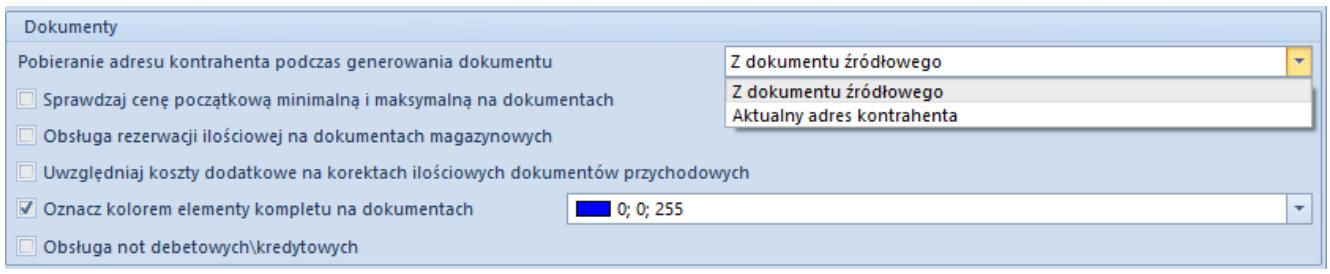

Okno konfiguracji systemu – sekcja Dokumenty

W sekcji *Dokumenty*, dostępne następujące parametry:

- **Pobieranie adresu kontrahenta podczas generowania dokumentów** – z rozwijanej listy można wybrać sposób pobierania adresu:
	- aktualny adres kontrahenta
	- z dokumentu źródłowego podczas generowania dokumentów
- **Sprawdzaj cenę początkową minimalną i maksymalną na dokumentach** – jeżeli parametr jest zaznaczony, kontrola ceny początkowej minimalnej i maksymalnej zostanie włączona na dokumentach.
- **Obsługa rezerwacji ilościowej na dokumentach magazynowych** – parametr dostępny na bazach z metodą kolejkowania zasobów FIFO/LIFO. Po jego zaznaczeniu użytkownik ma możliwość obsługi rezerwacji ilościowych na dokumentach magazynowych. Użytkownik ma możliwość zaznaczenia parametru w dowolnym momencie pracy z systemem. Możliwość jego odznaczenia istnieje w przypadku, gdy w systemie dokument magazynowy (WZ, RW, MM-) nie tworzy rezerwacji ilościowej.
- **Obsługa rezerwacji ilościowej** działanie tej opcji jest analogiczne do funkcjonowania parametru *Obsługa rezerwacji ilościowej na dokumentach magazynowych*, jednak jest ona przeznaczona dla baz danych z metodą kolejkowania zasobów AVCO. Więcej informacji na temat mechanizmu rezerwacji znajduje się w podkategorii [Rezerwacje.](https://pomoc.comarch.pl/altum/documentation/handel-i-magazyn/zarzadzanie-zasobami/rezerwacje/)
- **Uwzględniaj koszty dodatkowe na korektach ilościowych dokumentów przychodowych** – jeżeli parametr jest zaznaczony, koszty dodatkowe zostaną uwzględnione na korektach ilościowych dokumentów przychodowych. Zaznaczony parametr powoduje także zwrot kosztów dodatkowych wraz ze zwracanym towarem, odznaczony pozostawia koszty dodatkowe.
- **Oznacz kolorem elementy kompletu na dokumentach** zaznaczenie parametru umożliwi zmianę koloru dla [kompletów](https://pomoc.comarch.pl/altum/documentation/elementy-podstawowe/artykuly/artykul-typu-komplet/) z zaznaczonych parametrem *Pobieraj składniki na dokument* na dokumencie.
- **Obsługa not debetowych\kredytowych** parametr decyduje czy [noty](https://pomoc.comarch.pl/altum/documentation/handel-i-magazyn/dokumenty-handlowe/noty/) kredytowe oraz debetowe są dostępne w systemie.